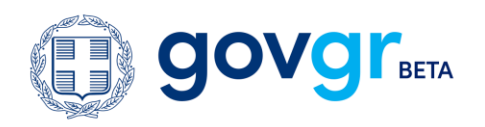

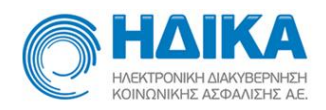

# Συχνές Ερωτήσεις για την Άυλη Συνταγογράφηση

### **1. Τι σημαίνει «άυλη συνταγογράφηση»;**

Η διαδικασία της συνταγογράφησης κατά την οποία, ο πολίτης δεν θα παίρνει **τη συνταγή που του συνταγογραφεί ο ιατρός** εκτυπωμένη σε χαρτί (έντυπη μορφή), αλλά θα λαμβάνει τα στοιχεία της συνταγής του ηλεκτρονικά, στο κινητό του τηλέφωνο (sms) ή/και στο ηλεκτρονικό του ταχυδρομείο (email).

## **2. Σε ποια στοιχεία μου θα πρέπει να έχω πρόσβαση για να ενεργοποιήσω την άυλη συνταγογράφηση;**

Θα χρειαστείτε:

- Τους κωδικούς TaxisNet ή τους κωδικούς πρόσβασης στον Ατομικό Ηλεκτρονικό Φάκελο Υγείας (ΑΗΦΥ) που σας έχει δώσει ο οικογενειακός σας ιατρός.
- Τον ΑΜΚΑ σας ή τον ΑΜΚΑ του προστατευόμενου από εσάς ασφαλιστικά μέλους (κάτω των 18 ετών).
- Πρόσβαση στο κινητό τηλέφωνο σας ή/και ηλεκτρονικό ταχυδρομείο σας, όπου θα λάβετε κωδικούς επιβεβαίωσης.

**3. Πως μπορώ να ενεργοποιήσω την άυλη συνταγογράφηση;**

Είτε ακολουθώντας τα βήματα στο [www.gov.gr](http://www.gov.gr/), είτε απευθείας, στο [www.ehealth.gov.gr](http://www.ehealth.gov.gr/)

- Θα συνδεθείτε με τους κωδικούς σας TaxisNet ή με τους κωδικούς Ατομικού Ηλεκτρονικού Φακέλου Υγείας (ΑΗΦΥ) που σας έχει δώσει ο οικογενειακός σας ιατρός.
- Θα συμπληρώσετε τον ΑΜΚΑ σας ή/και του ασφαλιστικά εξαρτώμενου μέλους σας, κάτω των 18 ετών.
- Θα επιλέξετε «Επιθυμώ Άυλη Συνταγογράφηση».
- Θα επιβεβαιώσετε τα στοιχεία επικοινωνίας στα οποία θέλετε να λαμβάνετε τα στοιχεία της συνταγής σας.
- Θα πατήσετε «Υποβολή» για να ολοκληρώσετε τη διαδικασία.

**4. Με την άυλη συνταγογράφηση, μπορώ να γράψω μόνος μου τη συνταγή;** 

Όχι, ο ιατρός θα σας συνταγογραφήσει τη συνταγή με τα φάρμακα **κατόπιν προηγούμενης επικοινωνίας μαζί του..** 

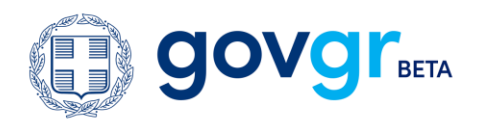

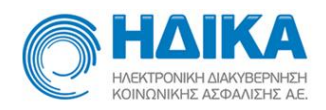

Η διαφορά είναι ότι με την άυλη συνταγογράφηση, ο ιατρός δεν θα σας δώσει τυπωμένη και υπογεγραμμένη τη συνταγή, αλλά θα λάβετε τα στοιχεία της, μέσω μηνύματος στο κινητό τηλέφωνο (sms) ή/και στο ηλεκτρονικό ταχυδρομείο (email).

# **5. Τι αλλάζει με την άυλη συνταγογράφηση για τον πολίτη;**

Ο ιατρός θα σας συνταγογραφήσει τη συνταγή φαρμάκων σας και θα λάβετε τα στοιχεία της στο κινητό σας τηλέφωνο ή/ και στο email σας. Κατά την επίσκεψη σας στον φαρμακοποιό, δεν θα απαιτείται η προσκόμιση της έντυπης συνταγής, αλλά θα μπορείτε να πάρετε τα φάρμακα σας, μόνο με το αριθμό (barcode) συνταγής.

Οι χρονίως πάσχοντες μπορούν εξ' αποστάσεως (χωρίς φυσική παρουσία), να ζητήσουν από τον ιατρό τους να επανεκδώσει τη συνταγή τους, μηνιαία ή επαναλαμβανόμενη και να λάβουν τα στοιχεία της συνταγής στο κινητό τηλέφωνο ή/και email τους.

**6. Είναι υποχρεωτική η διαδικασία της άυλης συνταγογράφησης;**

Όχι, είναι προαιρετική, για όποιον το επιθυμεί.

**7. Δεν έχω δηλώσει ότι επιθυμώ άυλη συνταγογράφηση, μπορώ να ζητήσω άυλη συνταγή από τον ιατρό μου, κατά την επίσκεψη μου στο ιατρείο;**

Όχι, για να λάβετε άυλη συνταγή (με sms ή/και με email), θα πρέπει πριν επισκεφθείτε τον ιατρό σας, να ακολουθήσετε τη διαδικασία της ενεργοποίησης άυλης συνταγογράφησης (βλ. συχνή ερώτηση 3).

**8. Με την άυλη συνταγογράφηση, μπορώ να ζητήσω από τον ιατρό μου να μου γράψει τη συνταγή μου μέσω ηλεκτρονικού ταχυδρομείου (email);**

Οι χρονίως πάσχοντες, έχουν τη δυνατότητα να ζητήσουν εξ' αποστάσεως (τηλεφωνικώς, μέσω sms, μέσω email, fax) από τον ιατρό τους, να επανεκδώσει τη μηνιαία ή επαναλαμβανόμενη συνταγή τους. Προσωρινά και μέχρι λήξεως των μέτρων για τον Covid-19, δίνεται η δυνατότητα σε όλους τους ασθενείς να ζητήσουν απομακρυσμένα συνταγογράφηση από τον ιατρό τους.

**9. Ποιες πληροφορίες της συνταγής θα λάβω μέσω sms στο κινητό μου τηλέφωνο;**

Στο κινητό σας τηλέφωνο θα λάβετε το barcode της συνταγής και τη διάρκεια ισχύος της συνταγής.

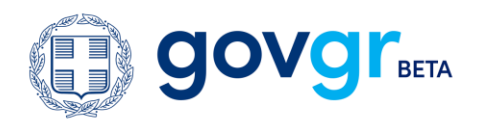

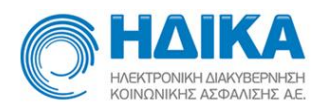

**10. Ποιες πληροφορίες της συνταγής θα λάβω μέσω email στο ηλεκτρονικό μου ταχυδρομείο;**

Στο ηλεκτρονικό σας ταχυδρομείο θα λάβετε το barcode της συνταγής και τη διάρκεια ισχύος της συνταγής, τις διαγνώσεις και τα φάρμακα.

**11. Έχω ενεργοποιήσει την άυλη συνταγογράφηση. Πως μπορώ να παραλάβω τα φάρμακα μου κατά την επίσκεψη μου στο φαρμακείο;** 

Όταν επισκεφθείτε τον φαρμακοποιό για να εκτελέσετε την ηλεκτρονική συνταγή, δε θα απαιτείται να προσκομίσετε το φυσικό έντυπο της συνταγής φαρμάκων του ιατρού με την υπογραφή και τη σφραγίδα του.

- Ο φαρμακοποιός μπορεί να αναζητήσει για να εκτελέσει τη συνταγή σας με τον αριθμό της **(barcode συνταγής),** τον οποίο θα τον γνωρίζετε, καθώς θα τον έχετε λάβει με μήνυμα στο κινητό τηλέφωνο (sms) ή/και στο ηλεκτρονικό ταχυδρομείο (email) που θα έχετε δηλώσει.
- Στην περίπτωση απώλειας του sms ή/και του email που έχετε λάβει με τον αριθμό της συνταγής (barcode συνταγής), **ο φαρμακοποιός μπορεί να αναζητήσει τη συνταγή σας με βάση τον ΑΜΚΑ σας.**

Θα χρειαστεί να έχετε μαζί σας το κινητό τηλέφωνο ή/και πρόσβαση στο email σας, όπου θα σας αποσταλεί κωδικός επιβεβαίωσης, τον οποίο θα πρέπει να γνωστοποιήσετε στον φαρμακοποιό.

- Όταν εκτελεστεί η συνταγή από τον φαρμακοποιό, θα λάβετε ενημερωτικό μήνυμα στο κινητό σας τηλέφωνο ή/και στο ηλεκτρονικό σας ταχυδρομείο.
- **12. Χρειάζεται να εκτελώ τη διαδικασία της ενεργοποίησης της άυλης συνταγογράφησης, κάθε φορά πριν επισκεφθώ τον ιατρό μου;**

Όχι, η διαδικασία ενεργοποίησης της άυλης συνταγογράφησης γίνεται άπαξ, δεν είναι επαναλαμβανόμενη. Ισχύει η επιλογή σας, για όσο το επιθυμείτε.

**13. Μπορώ να απενεργοποιήσω την άυλη συνταγογράφηση;**

Μπορείτε να την απενεργοποίησετε, όποτε το επιθυμήσετε.

**14. Πως μπορώ να απενεργοποιήσω την άυλη συνταγογράφηση;**

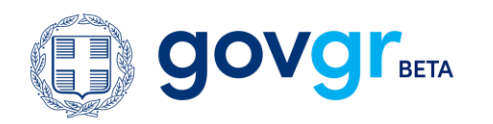

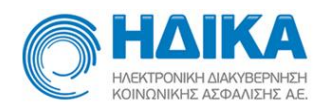

Είτε ακολουθώντας τα βήματα στο [www.gov.gr](http://www.gov.gr/), είτε απευθείας, στο [www.ehealth.gov.gr](http://www.ehealth.gov.gr/)

- Θα συνδεθείτε με τους κωδικούς σας TaxisNet ή με τους κωδικούς Ατομικού Ηλεκτρονικού Φακέλου Υγείας (ΑΗΦΥ) που σας έχει δώσει ο οικογενειακός σας ιατρός.
- Θα συμπληρώσετε τον ΑΜΚΑ σας ή/και του ασφαλιστικά εξαρτώμενου μέλους σας, κάτω των 18 ετών.
- Θα αποεπιλέξτε «Επιθυμώ Άυλη Συνταγογράφηση».
- Θα πατήσετε «Υποβολή» για να ολοκληρώσετε τη διαδικασία.

**15. Ακολούθησα τη διαδικασία της επιβεβαίωσης των στοιχείων επικοινωνίας μου. Έχω ενεργοποιήσει την άυλη συνταγογράφηση;**

Όχι, δεν αρκεί η επιβεβαίωση των στοιχειών επικοινωνίας σας, για την ενεργοποίηση της άυλης συνταγογράφησης.

Για να ολοκληρώσετε τη διαδικασία, μετά την επιβεβαίωση των στοιχείων επικοινωνίας σας, πρέπει υποχρεωτικά να πατήσετε «Υποβολή».

## **16. Κατά την επιβεβαίωση του ηλεκτρονικού μου ταχυδρομείου έλαβα ένα email με έναν τετραψήφιο κωδικό επιβεβαίωσης; Τι πρέπει να κάνω;**

Τον 4ψήφιο κωδικό επιβεβαίωσης που λάβατε στο ηλεκτρονικό σας ταχυδρομείο, πρέπει να τον συμπληρώσετε στο παράθυρο που έχει ανοίξει στην εφαρμογή της άυλης συνταγογράφησης.

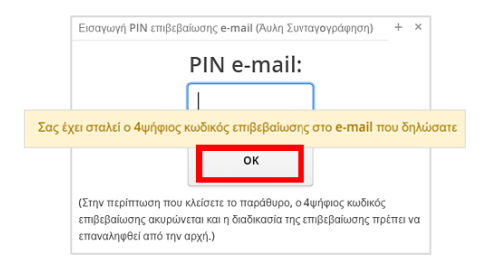

Δεν υπάρχει περιορισμός στο χρόνο που παραμένει ανοιχτό το παράθυρο. Εντός εύλογου χρονικού διαστήματος, θα λάβετε στο email σας τον 4ψήφιο κωδικό.

Στην περίπτωση που κλείσετε το παράθυρο, χωρίς να έχετε συμπληρώσει τον κωδικό, τότε ο κωδικός που έχει σταλεί στο email σας, ακυρώνεται, και θα πατήσετε πάλι «Επιβεβαίωση», προκειμένου να ξεκινήσετε από την αρχή τη διαδικασία της επιβεβαίωσης.

Όσες φορές, πατήσετε το κουμπί «Επιβεβαίωση», τόσους κωδικούς θα λάβετε στο email σας. Ισχύει ο τελευταίος κωδικός που θα έχετε λάβει.

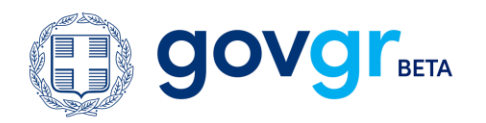

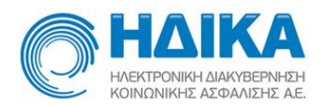

**17. Μπορώ να απαντήσω στο ηλεκτρονικό ταχυδρομείο PFY-no.reply@e-prescription.gr που έλαβα τον κωδικό επιβεβαίωσης και να ζητήσω τα φάρμακα μου;**

Όχι, δεν μπορείτε να απαντήσετε στο μήνυμα που θα λάβετε από την ηλεκτρονική διεύθυνση **[PFY-no.reply@e-prescription.gr](mailto:PFY-no.reply@e-prescription.gr) .** Είναι ένα αυτοματοποιημένο μήνυμα και δεν καταγράφονται οι απαντήσεις.

Για τη συνταγογράφηση των φαρμάκων σας θα πρέπει να απευθυνθείτε στον ιατρό σας.

**18. Που μπορώ να απευθυνθώ για περισσότερες πληροφορίες σχετικά με την άυλη συνταγογράφηση;**

Μπορείτε να επικοινωνείτε μαζί μας μέσω της φόρμας επικοινωνίας που θα βρείτε **[εδώ](http://www.idika.gr/contact)**, επιλέγοντας το κατάλληλο θέμα. Για οποιαδήποτε άλλη περίπτωση μπορείτε να αποστείλετε μήνυμα ηλεκτρονικής αλληλογραφίας στο [hd@idika.gr](mailto:hd@idika.gr)

**19. Είμαι ανασφάλιστος, μπορώ να ενεργοποιήσω την άυλη συνταγογράφηση;**

Βεβαίως μπορείτε να ενεργοποιήσετε την άυλη συνταγογράφηση.

**20. Είμαι αλλοδαπός πολίτης και δεν έχω ΑΜΚΑ, μπορώ να δηλώσω άυλη συνταγογράφηση;**

Όχι, δεν μπορείτε.

**21. Έχω κάρτα ΕΚΑΑ, μπορώ να δηλώσω άυλη συνταγογράφηση;**

Όχι, δεν μπορείτε.

**22. Δεν διαθέτω κινητό τηλέφωνο ή/και ηλεκτρονικό ταχυδρομείο, μπορώ να ενεργοποιήσω την άυλη συνταγογράφηση;**

Όχι, δεν θα μπορέσετε να επιλέξετε άυλη συνταγογράφηση, γιατί απαιτείται να δηλώσετε τουλάχιστον ένα από τα δυο στοιχεία επικοινωνίας, όπου θα λαμβάνετε ηλεκτρονικά, πληροφορίες για τις συνταγές σας.

Θα συνεχίσετε να λαμβάνετε τις συνταγές σε έντυπη μορφή, εκτυπωμένες.

**23. Έχω επιλέξει να λαμβάνω πληροφορίες για τις συνταγές μου μέσω sms στο κινητό μου τηλέφωνο. Πως μπορώ να έχω πρόσβαση στο περιεχόμενο της συνταγής μου;**

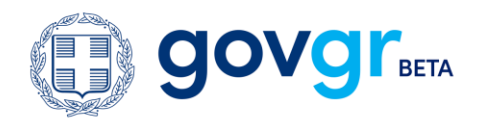

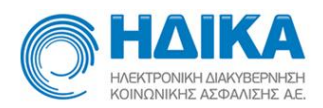

Μπορείτε να έχετε πρόσβαση στο περιεχόμενο της συνταγής:

- Είτε αποκτώντας πρόσβαση στον Ατομικό Ηλεκτρονικό Φάκελο Υγείας (ΑΗΦΥ) σας (σχετικές οδηγίες θα βρείτε [εδώ](https://ehealth.gov.gr/p-rv/VAADIN/help/erdv_manual_public_v3.pdf))
- Είτε δηλώνοντας και ηλεκτρονικό ταχυδρομείο στο οποίο θα λαμβάνετε πρόσθετες πληροφορίες για τη συνταγή σας, όπως φάρμακα και διαγνώσεις
- Είτε ζητώντας από τον φαρμακοποιό να σας ενημερώσει προφορικά για τα φάρμακα που περιλαμβάνει η συνταγή σας
- Είτε ζητώντας από τον γιατρό να σας εκτυπώσει τη συνταγή

**24. Δεν είναι δυνατή η προσβαση με τους κωδικούς του ΤΑΧΙS εμφανίζεται μήνυμα "Αδυναμία Ανάκτησης Α.Μ.Κ.Α. από τα στοιχεία της Γ.Γ.Π.Σ."** 

Υπάρχει αναντιστοιχία των δεδομένων που τηρούνται στο Μητρώο του ΑΜΚΑ με τα δεδομένα του Taxis. Τα στοιχεία σε ΑΜΚΑ και Taxis πρέπει να είναι ίδια και όπως αναγράφονται στην αστυνομική σας ταυτότητα.

Αναζητήστε τον ΑΜΚΑ σας στην ιστοσελίδα [www.amka.gr,](http://www.amka.gr/) εάν δεν επιστρέψει αποτέλεσμα επισκεφτείτε κάποιο ΚΕΠ για τις απαραίτητες διορθώσεις.

Ελέγξτε τα στοιχεία σας που είναι καταχωρημένα στο μητρώο του Taxis και προβείτε στις απαραίτητες διορθώσεις σε περίπτωση αναντιστοιχίας.

**25. Το παιδί μου είναι άνω των 18 ετών και δεν έχει κωδικούς TaxisNet. Είναι εφικτή η ενεργοποίηση της άυλης Συνταγογράφησης;** 

Εφόσον το παιδί δεν έχει δικούς του κωδικούς taxisnet, μπορεί να πάει αυτοπροσώπως στη Μονάδα Υγείας / Οικογενειακό Ιατρό να εγγραφεί και να του δοθούν κωδικοί πρόσβασης στον ατομικό ηλεκτρονικό φάκελο υγείας (ΑΗΦΥ).

Εναλλακτικά μπορεί να αποκτήσει κλειδάριθμο taxisnet.

**26. Έχω χάσει τους κωδικούς μου πρόσβασης στον Ατομικό Ηλεκτρονικό Φάκελο Υγείας (ΑΗΦΥ) που παρέλαβα από τον οικογενειακό μου ιατρό πως μπορώ να τους ανακτήσω;** 

Πρέπει να επισκεφτείτε τον οικογενειακό σας ιατρό. Ο οικογενειακός σας ιατρός μπορεί να εκδώσει νέο κωδικό μέσω της εφαρμογής.

**27. Πως θα δηλώσω, για το ανήλικο τέκνο μου, άυλη συνταγογράφηση;** 

Κάνετε είσοδο με τους κωδικούς σας taxisnet και όταν ζητηθεί ΑΜΚΑ καταχωρείτε το ΑΜΚΑ του παιδιού. Απαραίτητη προϋπόθεση να είναι δηλωμένο ως εξαρτώμενο ασφαλιστικά μέλος.

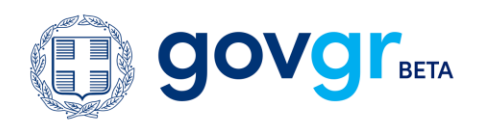

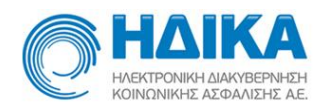

#### **28. Τι αλλάζει με την άυλη συνταγογράφηση για τον ιατρό;**

- Δεν είναι πλέον απαραίτητη η εκτύπωση και υπογραφή του εντύπου της συνταγής, για τους πολίτες που έχουν δηλώσει ότι επιθυμούν άυλη συνταγογράφηση,.
- Θα μπορούν να επανεκδώσουν τη συνταγή των χρονίως πασχόντων, μηνιαία ή επαναλαμβανόμενη, είτε κατόπιν επισκέψεως είτε εξ' αποστάσεως (χωρίς να απαιτείται φυσική τους παρουσία αν συντρέχουν λόγοι ), και οι ασθενείς θα λάβουν τα στοιχεία της συνταγής στο κινητό τηλέφωνο ή/και email τους.

**29. Τι αλλάζει στη διαδικασία έκδοσης άυλης συνταγής για τον ιατρό;**

Μετά την καταχώριση της συνταγής, δεν θα απαιτείται η εκτύπωση και υπογραφή της συνταγής για τους πολίτες που έχουν δηλώσει ότι επιθυμούν άυλη συνταγογράφηση.

Tο κουμπί «Εκτύπωση», παραμένει ενεργοποιημένο για εξαιρετικές **περιπτώσεις ανάγκης εκτύπωσης της συνταγής.**

**30. Τι αλλάζει στη διαδικασία εκτέλεσης της συνταγής από τον φαρμακοποιό, στο φαρμακείο;**

Ο φαρμακοποιός θα εκτελέσει τη συνταγή με τον κωδικό (barcode) της, τον οποίο θα του γνωστοποιήσει ο πολίτης.

Εάν ο πολίτης έχει χάσει ή δεν έχει πρόσβαση στον κωδικό της συνταγής (barcode), τότε ο φαρμακοποιός μπορεί να αναζητήσει τη συνταγή με βάση τον ΑΜΚΑ του πολίτη.

Στην περίπτωση αναζήτησης με ΑΜΚΑ, προκείμενου να αποκτήσει πρόσβαση ο φαρμακοποιός στις συνταγές του πολίτη, θα του αποστείλει έναν 4ψηφιο κωδικό, τον οποίο θα πρέπει να γνωστοποιήσει ο πολίτης στον φαρμακοποιό, προκειμένου να επιβεβαιώσει την παρουσία του στο φαρμακείο.

**31. Πραγματοποίησα σήμερα με επιτυχία την διαδικασία της άυλης συνταγογράφησης, αλλά μέχρι τώρα δεν έχω λάβει απάντηση. Ποτέ θα έρθει η συνταγή;**

Πρέπει να επικοινωνήσετε με τον ιατρό σας και να του ζητήσετε να σας συνταγογραφήσει. Αφού ο ιατρός συνταγογραφήσει, θα λάβετε άμεσα το barcode της συνταγής με sms και email και με αυτό θα πάτε στο φαρμακείο για εκτέλεση της συνταγής.